## How To: Collaborative Folders

To create a Collaborative Folder in polybox the lecturer needs to add an instance of the activity to the course. Upon creation, teachers choose an activity name (1) for the course. Furthermore, teachers decide whether they have access to the collaborative folder(s) (2); otherwise, they will be private for the students. This setting cannot be changed. Finally, teachers choose whether they want to activate groupmode, resulting in the creation of separate group folders in polybox (3). The settings can then be saved (4) and the next screen will appear:

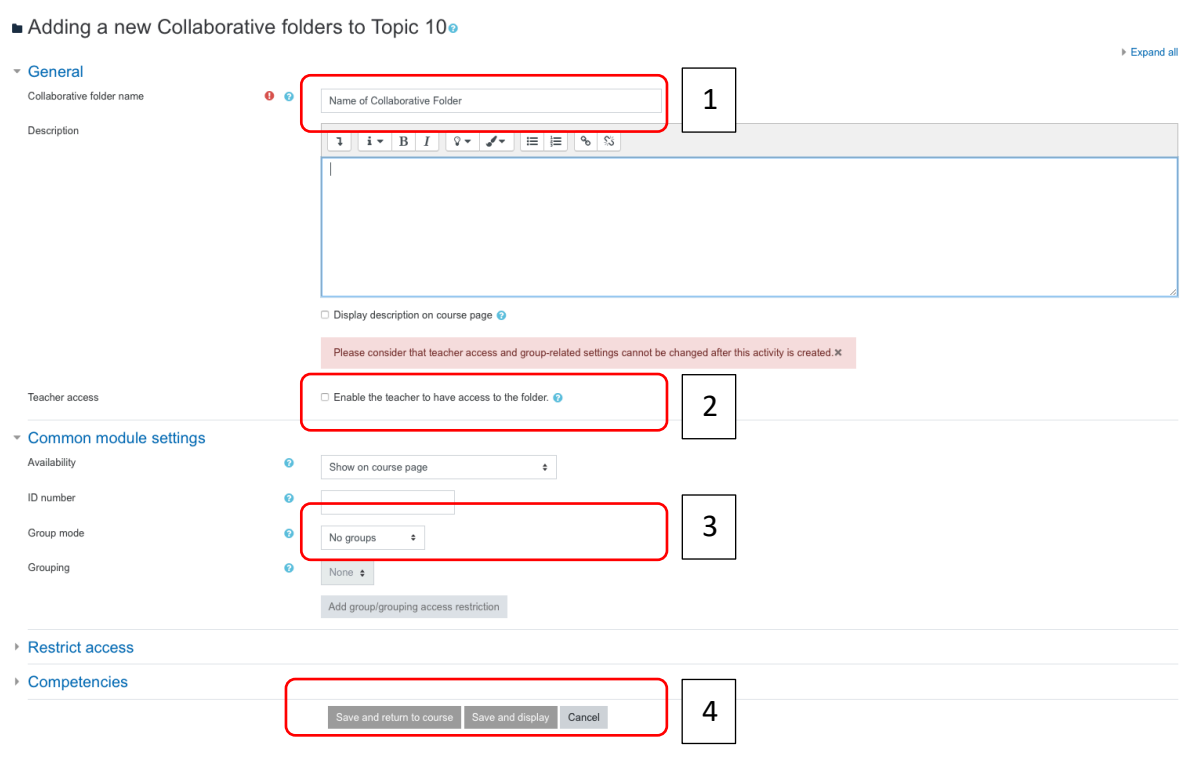

In the next step you will be asked to log into polybox.

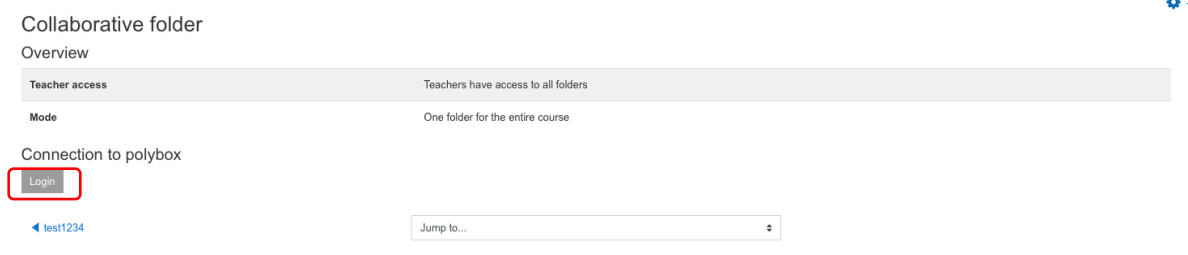

You will then be redirected to the polybox login page where you have to authorize Moodle to gain access to your polybox account

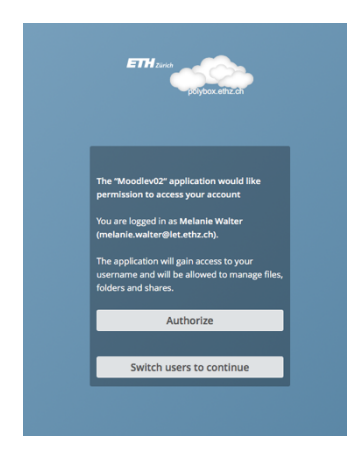

After you do this you will see the following screen:

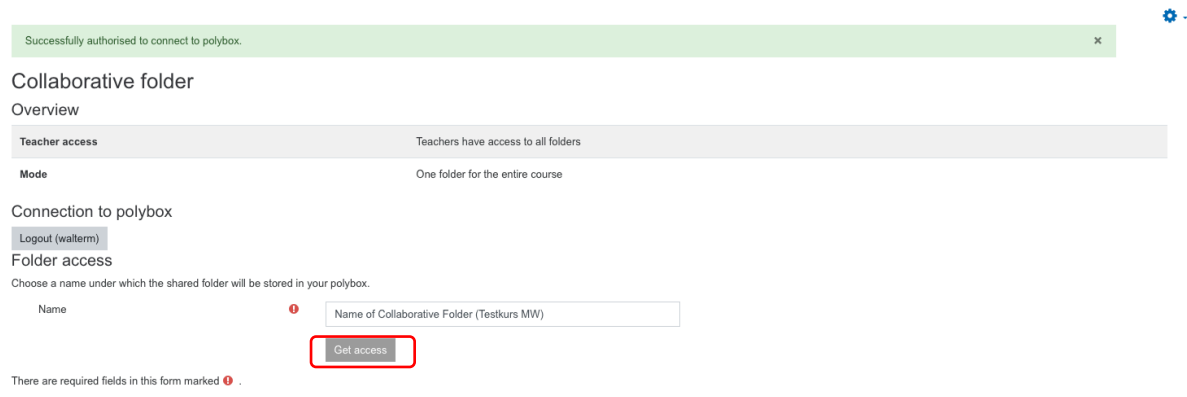

By clicking on get access the Collaborative Folder will be created. Students have to access the Folder once through Moodle to gain access, but will be able to go through polybox directly after that.